# Hosting a Meeting in Zoom

- Suggested webinar pricing.
	- o Member: Webinar, \$15.00
	- o Non-Member: Webinar, \$20.00
	- o MiT/Student/Retired: Webinar, \$10.00
- Currently only one GCS Zoom account
	- o Only one Zoom meeting can be active
- 100 max participants by default
	- o We have added 500 additional using add-on license (add-on license auto-renews monthly, unless we feel we don't need it)
- Use of the Zoom account must be submitted to the Section Programs Chair and Vice Chair (Carlos Torres and Bharath Rajappa).
	- o Groups responsible for adding their webinar events to the spegcs.webinar@gmail.com Google Calendar.
	- o Best to add place holders for all tentatively scheduled events for entire program year.
	- o Contact the Programs team at least a week before your meeting to ensure your webinar platform has been assigned.

### Summary

- Zoom and GoToMeeting services offer a very similar feature set
	- o Audio and webcam
	- o Password option
	- o Chat
	- o Screen share
	- o Meeting recording
	- o Cloud storing
	- o Hand raising
	- o Whiteboard
	- o File sharing
	- o Joining via phone call
	- o Keyboard/mouse sharing
- Zoom Only Features
	- o Waiting room
	- o Polling questions
	- o Breakout rooms
	- o Virtual backgrounds
	- $\circ$  Gallery view (25 max by default. Can increase to 49. Scrolling for the remainder)

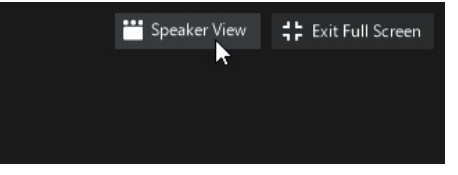

- o Speaker view (active speaker only)
- o Additional option to "Hide non-video participants" in Video settings.
	- This is a "per user" feature, not something controlled by the host.

# **Host Controls**

- Host controls allow you, as the host, to control various aspects of a Zoom meeting.
- The host controls will appear at the bottom of your screen, if you are not currently screen sharing.

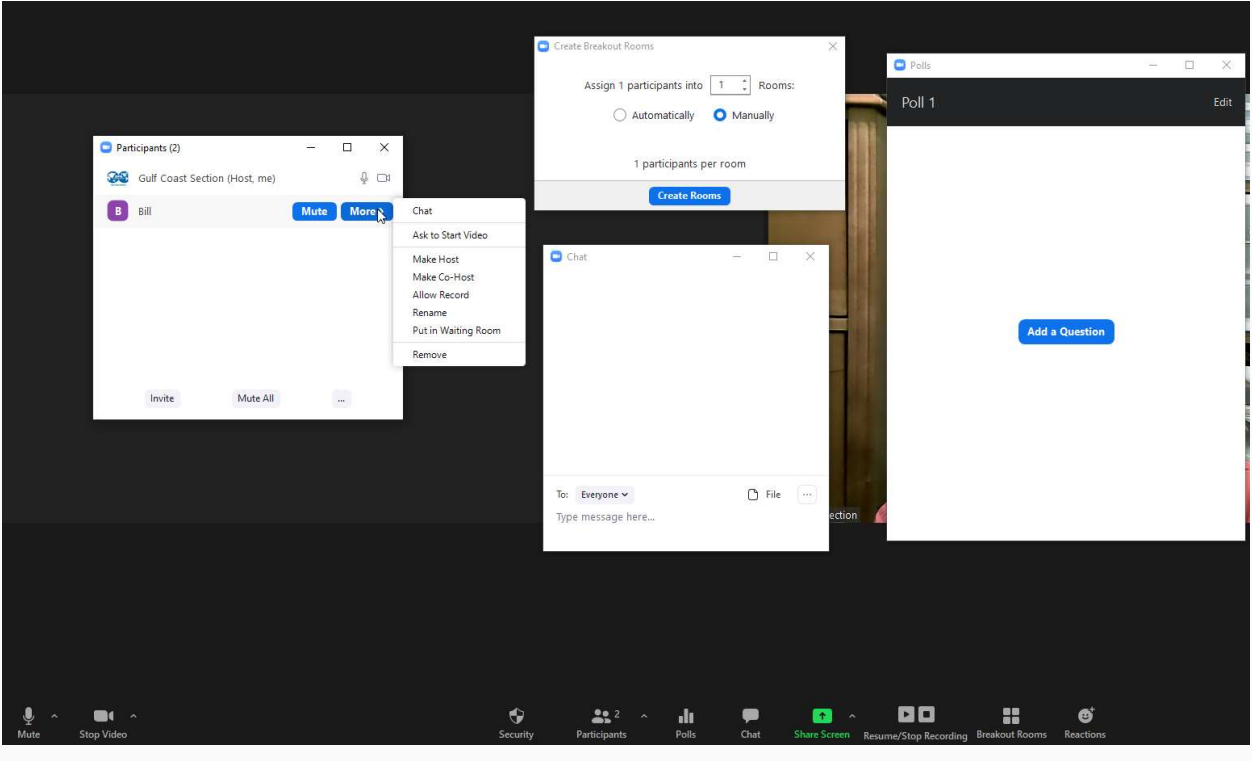

• If you are sharing your screen the host controls will be on the top of the screen by default, but can be moved to the bottom if needed.

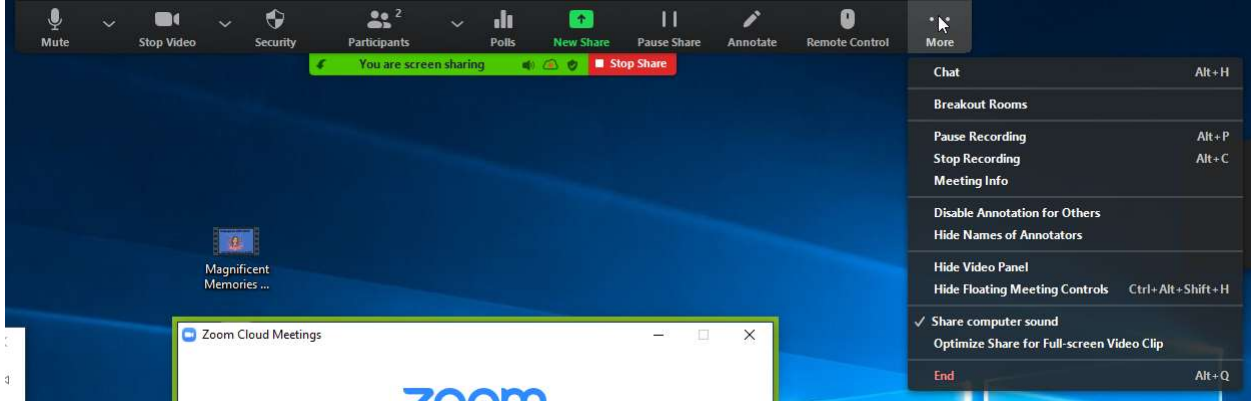

### Specific Host Options using control icons

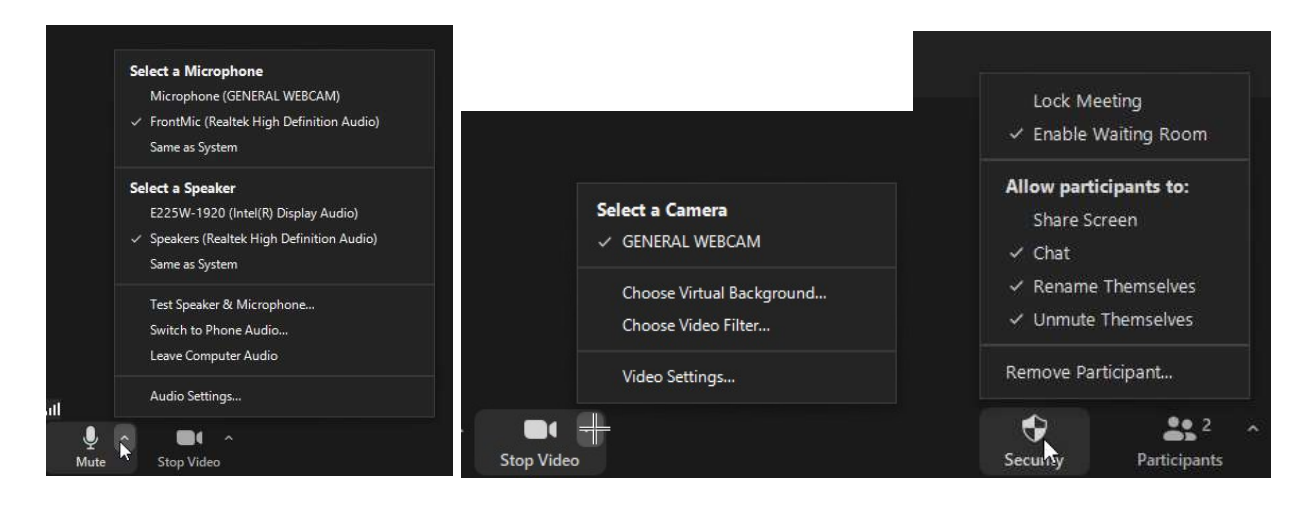

### Audio Controls

- These are common to all participants
- Typical issues are not selecting the correct Microphone causing audio quality issues.

#### Video Settings

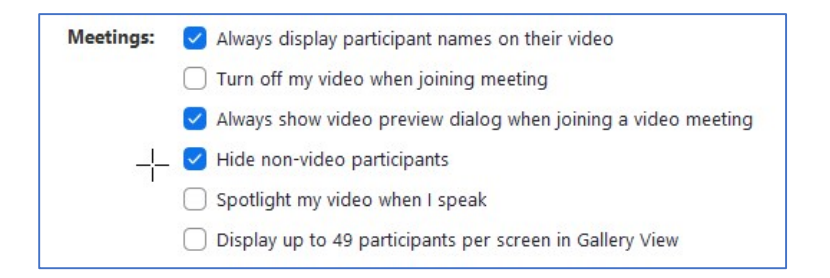

- "Hide non-video participants" works well for technical presentations or panel discussions, so only the presenters' webcams are shown. This can be disabled for Q&A or networking.
	- $\circ$  Good practice to let the participants know how to enable this at the beginning of your meeting, since each participant would need to enable this feature individually.
- "Spotlight my video when I speak" will display your video <u>on your own screen</u> when you are in "Active Speaker" video Layout and are talking.
- You can also "Spotlight" an individual participant by right mouse clicking their webcam image and enabling "Spotlight".
	- $\circ$  This puts a participant as the primary active speaker for all participants. All participants will only see this speaker as the active speaker.
	- $\circ$  This helps to keep the main presenter's webcam always active.

# Polls

- Provides the ability to ask polling questions and display the results to the participants
- Can be setup prior to the meeting or during the meeting

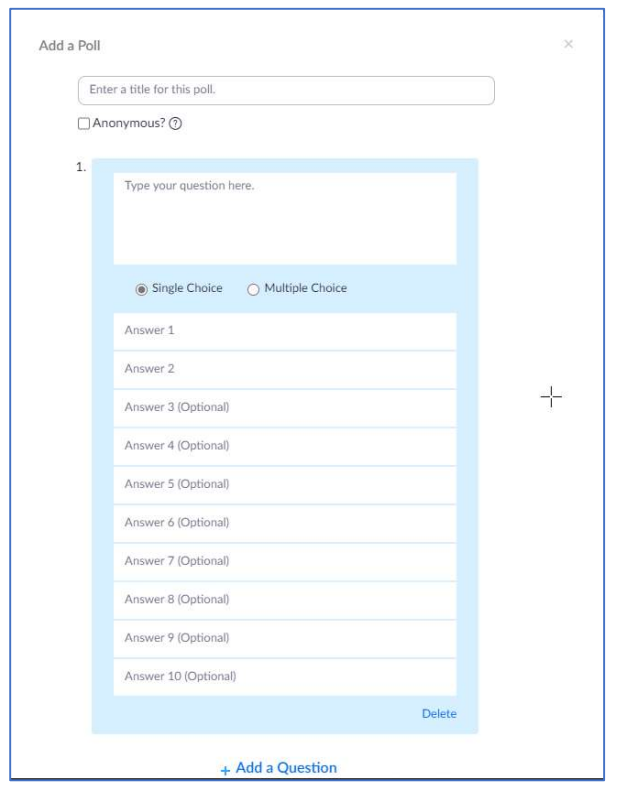

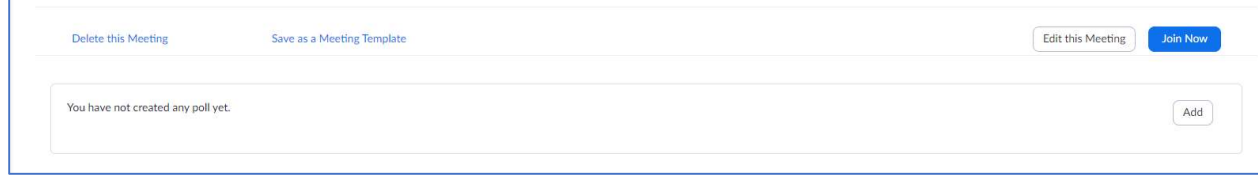

### Chat and/or Polling

Alternative "Chat" Available

https://pollev.com/spegcs555

### Sharing screen/applications options

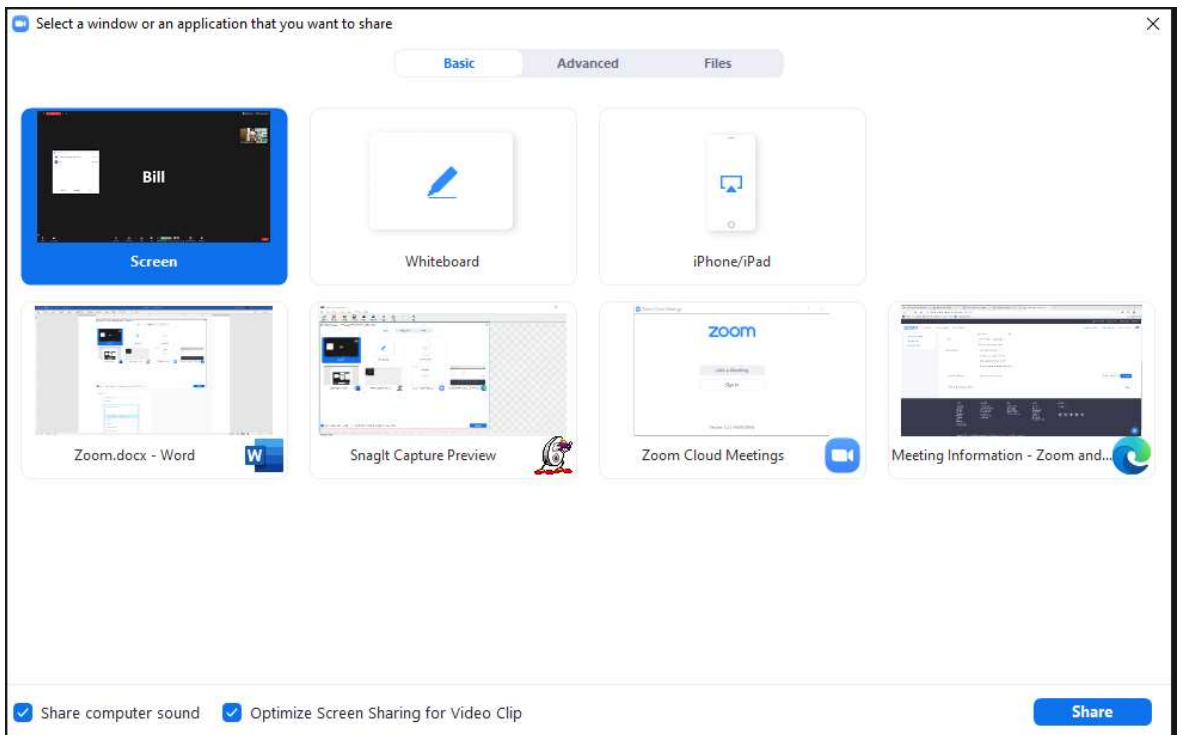

- Enable "Share computer sound" if you will be sharing any files with embedded audio. If you will be sharing a video file, then also enable "Optimize Screen Sharing for Video Clip".
- Do not enable "Optimize Screen Sharing for Video Clip" when sharing documents or PowerPoint presentations as this will reduce the resolution for the participants.

### Recording meetings

• 1 GB of Zoom Cloud storage or we can download the recordings.

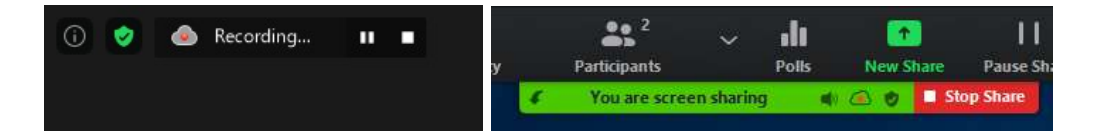

- Breakout rooms (recorded to local drive only, not the Zoom Cloud)
	- Can split your Zoom meeting in up to 50 separate sessions.
	- Automatic or manual assignments
	- After enabling breakout rooms, you can do the following:
		- o Manage breakout rooms
- o Pre-assign participants to breakout rooms (host)
- o Move in and out of the breakout rooms

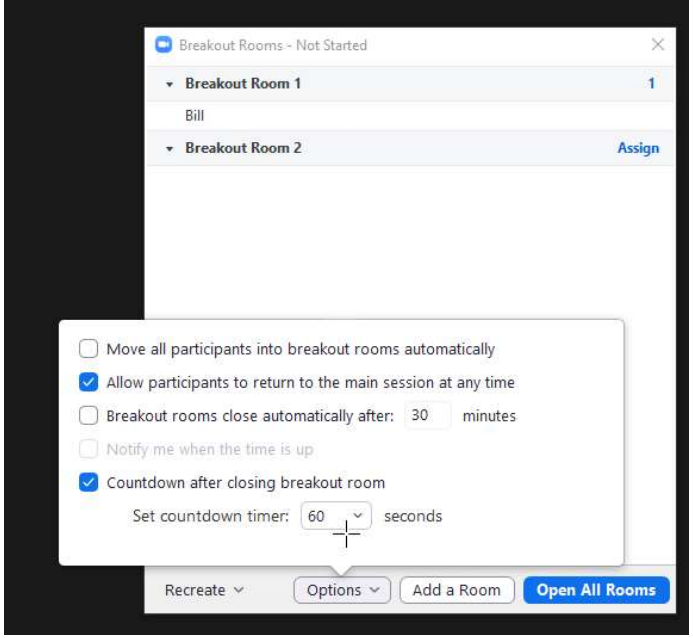

### Co-Hosts

- The co-host feature allows the host to share some hosting privileges with another user.
- The host must assign a co-host.
- There is no limitation on the number of co-hosts you can have in a meeting or webinar.
- Co-hosts do not have access to the following controls as they are only available as host controls in a meeting:
	- o End meeting for all participants
	- o Make another participant a co-host
	- o Start breakout rooms or move participants from one breakout room to another
	- o Start waiting room (co-hosts can place participants in waiting room or admit/remove participants from the waiting room)
	- $\circ$  Co-hosts also cannot start a meeting. If a host needs someone else to be able to start the meeting, they can assign an alternative host.

### Webinar kits for in-person events

- Current 2 identical kits
- One stored at SPE office and one at Core Labs